# **Signing Up for Nixle and Everbridge**

### **Signing Up for Nixle Alerts on the Nixle Website**

- 1. Navigate to the Nixle Website [\(https://www.nixle.com/](https://www.nixle.com/))
- 2. Enter your zip code (07901 for Summit residents)
- 3. Press "sign up"
- 4. Enter your email, new password, full name, language, phone number, and select whether you want to receive voice messages
- 5. Enter your home address
- 6. Text YES to the Nixle phone number that texts you
- 7. Fill out optional demographic information

#### **SmartPath Information**

SmartPath changes the way you receive advisory Nixle messages. It is supposed to reduce SMS fatigue by only texting alerts, while emailing advisory and community notifications. Here is a breakdown of the changes that Smartpath made:

- Users who subscribed using both their cell phone number and email, will start receiving advisory Nixle messages via email only instead of text messages
- Users who subscribed using only their email address will continue receiving advisory Nixle messages via email
- Users who subscribed using only their cell phone number will continue receiving advisory Nixle messages via text message

This means **that certain users may only receive alerts through emails instead of text messages** if they have an email registered with Nixle. The City of Summit has proposed three solutions to remedy this problem.

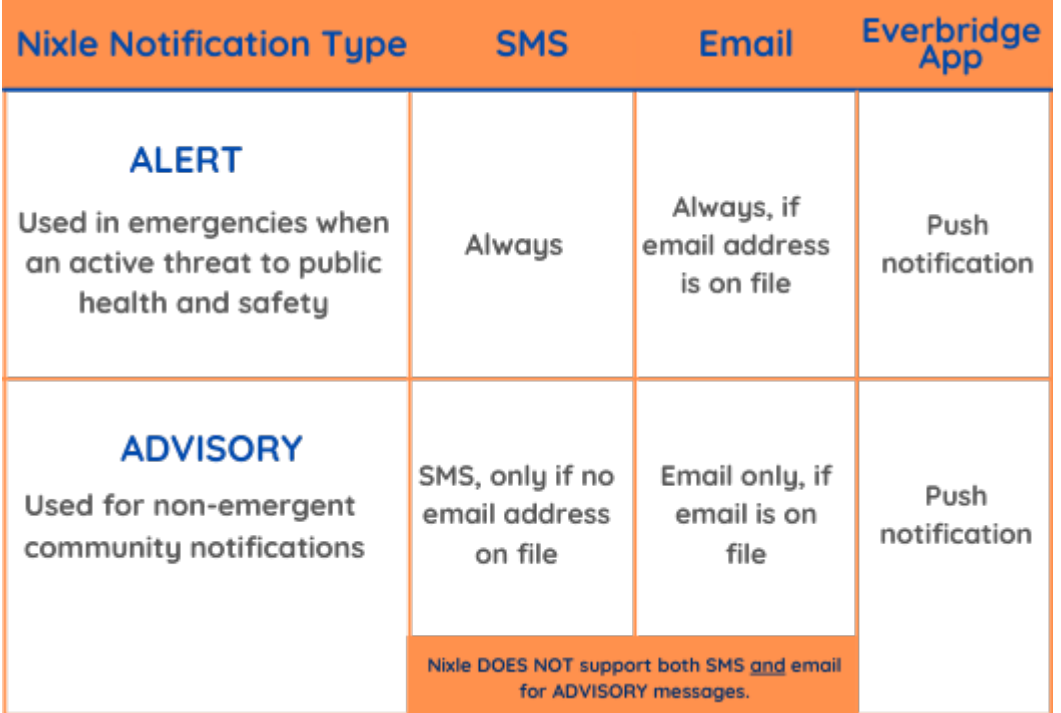

### **Solutions to SmartPath**

#### **Solution 1: Checking your settings**

- 1. Log into your resident account on the Nixle website
- 2. Click "Settings" in the top-right corner
- 3. Make sure that "SMS msgs to mobile phone" are selected for both advisories and alerts for the NJ State Police Department and the Summit Police Department

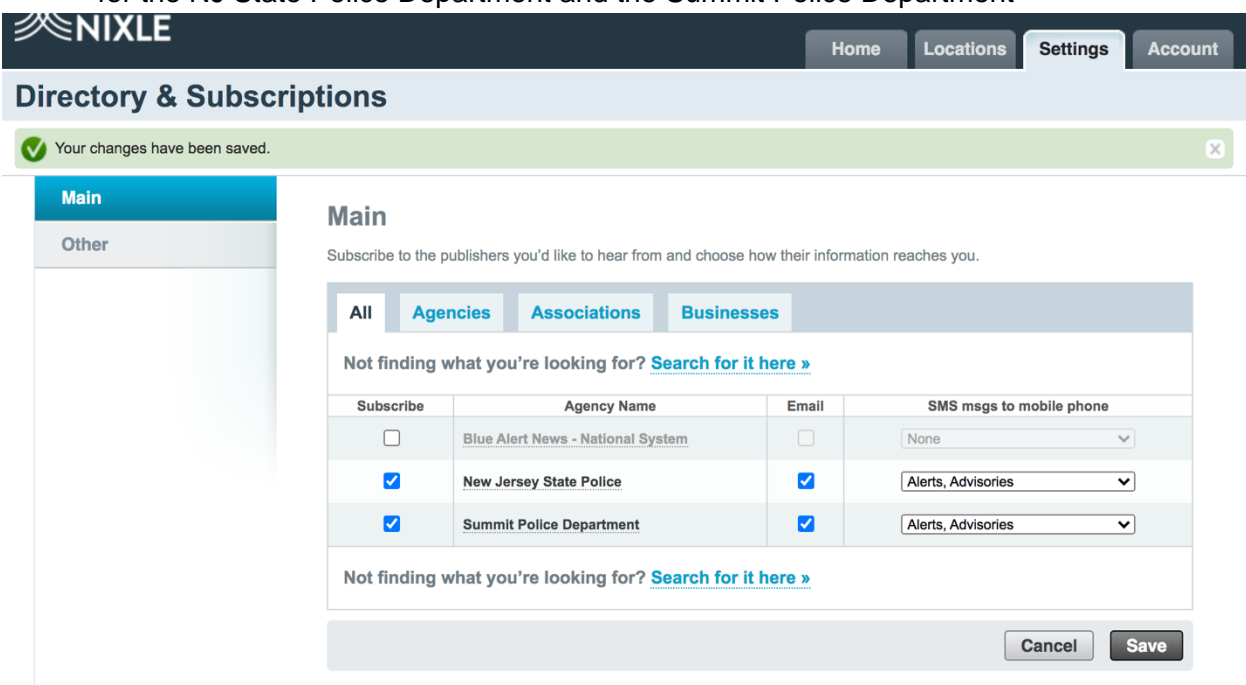

# **Solution 2: Download the Everbridge app**

- 1. Download Everbridge from the app store (for the desktop version, visit [https://www.everbridge.com/\)](https://www.everbridge.com/)
- 2. Enter "07901" as your Zipcode
- 3. Subscribe to Summit Police Department and New Jersey State Police
- 4. Enter your first and last name when subscribing
- 5. Click "Start Here" under "Getting text alerts from 888-777 or 692-692 numbers?"
- 6. Enter your phone number and press "Send Verification Code"
- 7. Enter the verification code that was sent to you
- 8. Now you will receive Everbridge mobile-app notifications for low-priority events

Note: The Everbridge App delivers notifications in the form of push notifications.

# **Solution 3: Delete your email address from your Nixle account**

- 1. Sign into your Nixle account
- 2. Navigate to the top-right of the screen and select "Account"
- 3. Click "Disable All Email Notifications" or delete your email account from your Nixle account